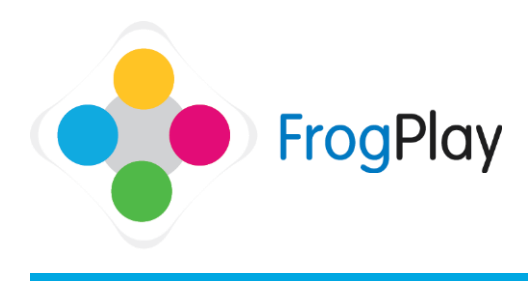

### **Viewing detailed assignment reports**

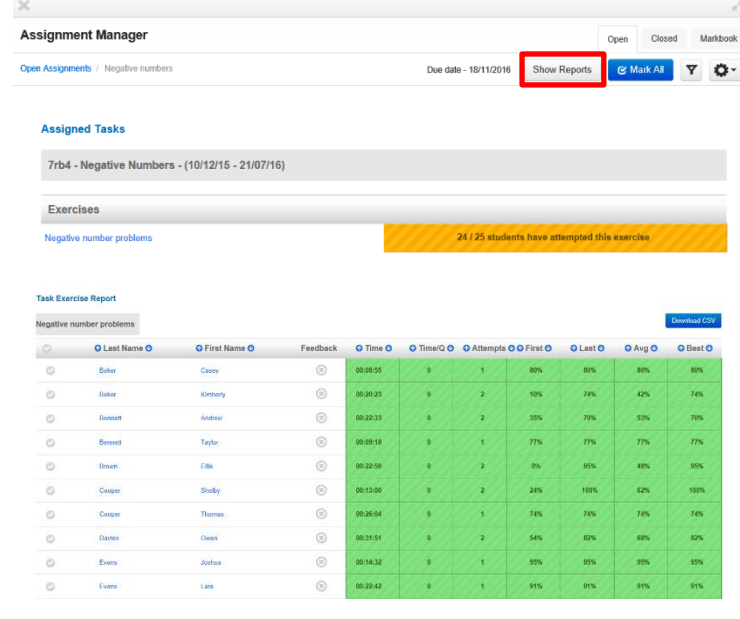

### **IS View Matrix View**

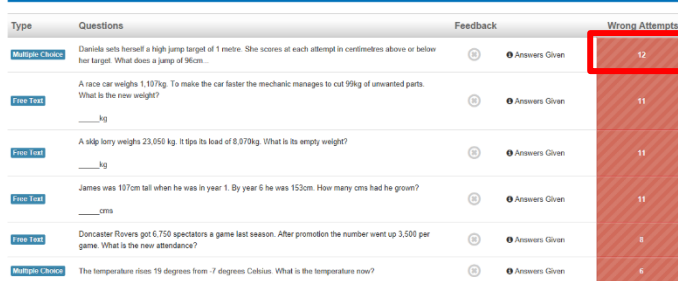

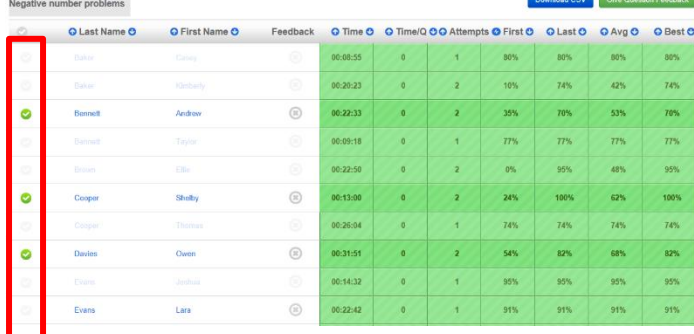

In 'Assignment manager', choose the assignment wish to view and click on 'Show Reports'

This will bring up a summary of how many students have completed the exercise so far

Click on the name of the exercise and you will see the list of all students and their results.

Note: R/A/G shows performance and then a range of other results (first score, highest, latest, best etc).

At the bottom of the same report is a list of the questions and how many students got them wrong.

In this example you will see that 12 students got the first question wrong.

If you click on the 12 you will see the list filters to show you which students got it wrong AND tags them on the left hand side ready to send them a feedback message.

Contact our Technical support team on **01422 395939** or visit https://www.frogeducation.com/community

# **Sending feedback**

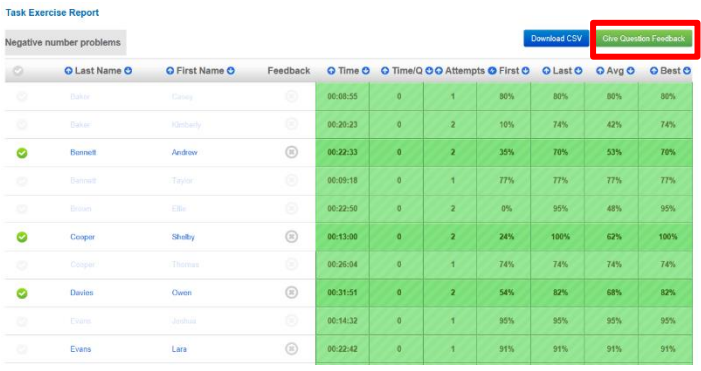

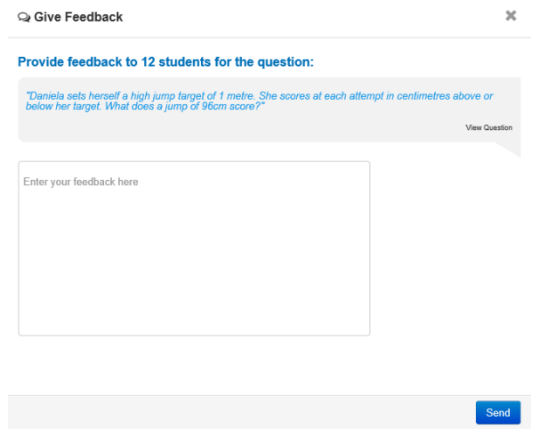

Click on 'Give Question Feedback'

NOTE: Feedback appears to the student inside the FrogPlay application as a message.

A pop up appears, specific to the question.

Type your message in here to help the students improve.

NOTE: It could be free text from the teacher or could be a link to a resource in Frog (URL link) to tell them what to do to improve.

Feedback is proven to help a student improve and this is the single most influential section of the system to aid student performance.

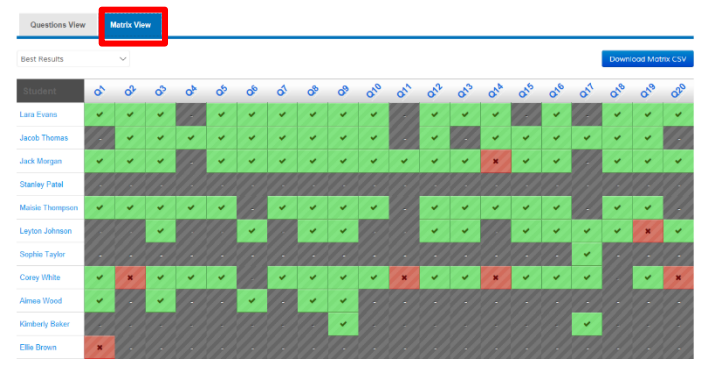

Switching to the Matrix view shows the same data about which students answered what but in a different format which may make it easier to understand gaps in student knowledge.

Clicking on the question number will show you the question and correct answer.

Question Details A skip lorry weighs 23,050 kg. It tips its load of 8,070kg. What is its empty weight?  $kg$ Name Answer No Answers Giv

Clicking on any of the red  $\sqrt{\frac{1}{1-\frac{1}{2}}}$  will tell you what that student answered for that question.

There is an option to send student feedback directly from here.

Contact our Technical support team on **01422 395939** or visit https://www.frogeducation.com/community

## **Matrix view**